FN:PCMCSET-M1.DOC

# **PCMCSET SOFTWARE for ATS Master Clocks System Clocks and Displays**

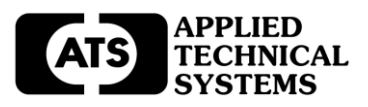

## **ATS FREE SOFTWARE AGREEMENT**

Applied Technical Systems (ATS) grants you the right to use this software according to the following:

#### YOU MAY:

- 1) Modify this software as desired;
- 2) Use this software on as many computers as desired;
- 3) Make as many copies as desired;
- 4) Transfer it to as many computers as desired; and
- 5) Give this software to whomever you desire.

#### YOU MAY NOT:

1) Rent or resell this software or any portion of it;

#### LIMITED WARRANTY, DISCLAIMER, AND LIMIT OF LIABILITY

Applied Technical Systems (ATS) does not warrant that this software will meet your requirements or that its operation will be error free. In no way does ATS warrant your data or results expected.

ATS shall not be liable for any incidental or consequential damages, including loss of data, lost profits, cost to cover other special or indirect damages.

#### SUPPORT

Applied Technical Systems (ATS) will support this software with our "Best Effort" as long as its use is required.

www.ats-usa.com

## **APPLIED TECHNICAL SYSTEMS PAGE 1**

### **DESCRIPTION**

PCMCSET Software sends the time and date from your computer to MC Series Master Clocks, and to AE, CC, and ANC Series Clocks and Displays. PCMCSET can be scheduled to run as required using your computer's Task Scheduler, making your computer a master reference for a totally synchronized master clock and/or clock system.

#### **REQUIREMENTS**

PCMCSET requires a PC with a Windows Operating System (95, 98, NT, XP, or W7), and an RS232 serial port (a USB to RS232 converter may be required).

For use with an MC Series Master Clock such as the MC4181NX, MC4181LV, MC41P, or MC22 an RS232 serial cable will be provided for connection to your RS232 Com Port or USB to Serial converter. Refer to the specific Master Clock instruction manual for more details.

For use with AE, CC, and ANC Series Clocks and Displays an RS232 serial cable will be required for connection to your RS232 Com Port or USB to Serial converter. Refer to your specific Clock System instructions and drawings for more details.

## **INSTALLATION**

PCMCSET Software is provided on the ATS CD (p/n: 9800-1010), or it can be downloaded from our website.

Copy this link to your browser: www.ats-usa.com/software/pcmcset.zip

Be sure the computer is not running any other programs once the user is ready to install the PCMCSET Software.

**\*\* NOTE \*\*** If you have an earlier version of PCMCSET already installed, it is suggested that the earlier version be un-installed before proceeding.

Insert the PCMCSET CD into CD-ROM drive. If you downloaded PCMCSET from our website, locate the folder to where it was unzipped.

From the Windows **Start** menu, select **Run**.

Type  $X:\P$  CMCSET\Setup.exe (where  $X =$  drive containing the CD, or the path to the folder where the downloaded copy is located) and press ENTER.

Follow the auto-prompting sequence of the Setup Program to successfully install the PCMCSET Software.

\* If any needed files are missing or out of date on the host computer, PCMCSET Setup will install the needed files.

The install program will create a **PC MC Time Set** folder with three programs:

PC MC Time Set, Reset Comm Port#, and Records.

## **STARTUP**

Be sure all system hardware has been installed before proceeding.

From the Windows **Start** menu, select the **PC MC Time Set** folder. A program list will open showing the three programs: PC MC Time Set, Reset Comm Port#, and Records.

Select PC MC Time Set from the list. The first time you run PC MC Time Set, it will open the PC MC Reset screen for setting the Comm Port # and the 12/24 Hour Time Format. Be sure to know the comm port number of the RS232 Port you will be using before proceeding.

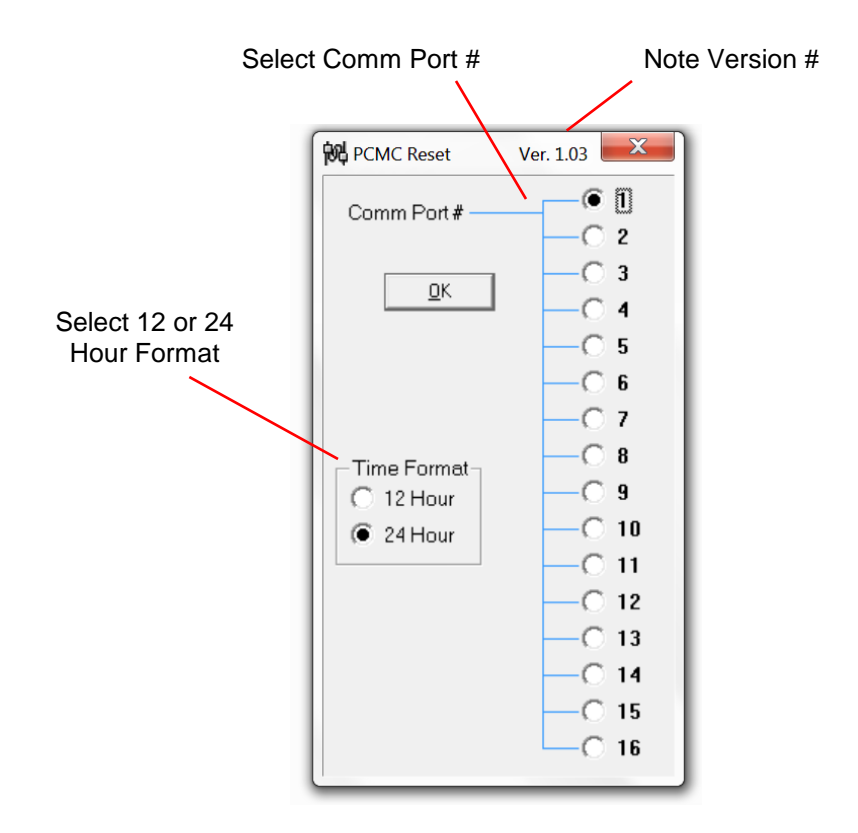

Click OK to store these settings for the PC MC Time Set program. Time and Date will also be sent to the device connected after clicking OK.

# **APPLIED TECHNICAL SYSTEMS PAGE 4**

You can always change your Comm Port # and Time Format. To edit these settings, simply run the Reset Comm Port# program located in the **PC MC Time Set** folder. From the edit screen you can select a different comm port, change the 12/24 Hour Time Format, and send time and date to the device connected.

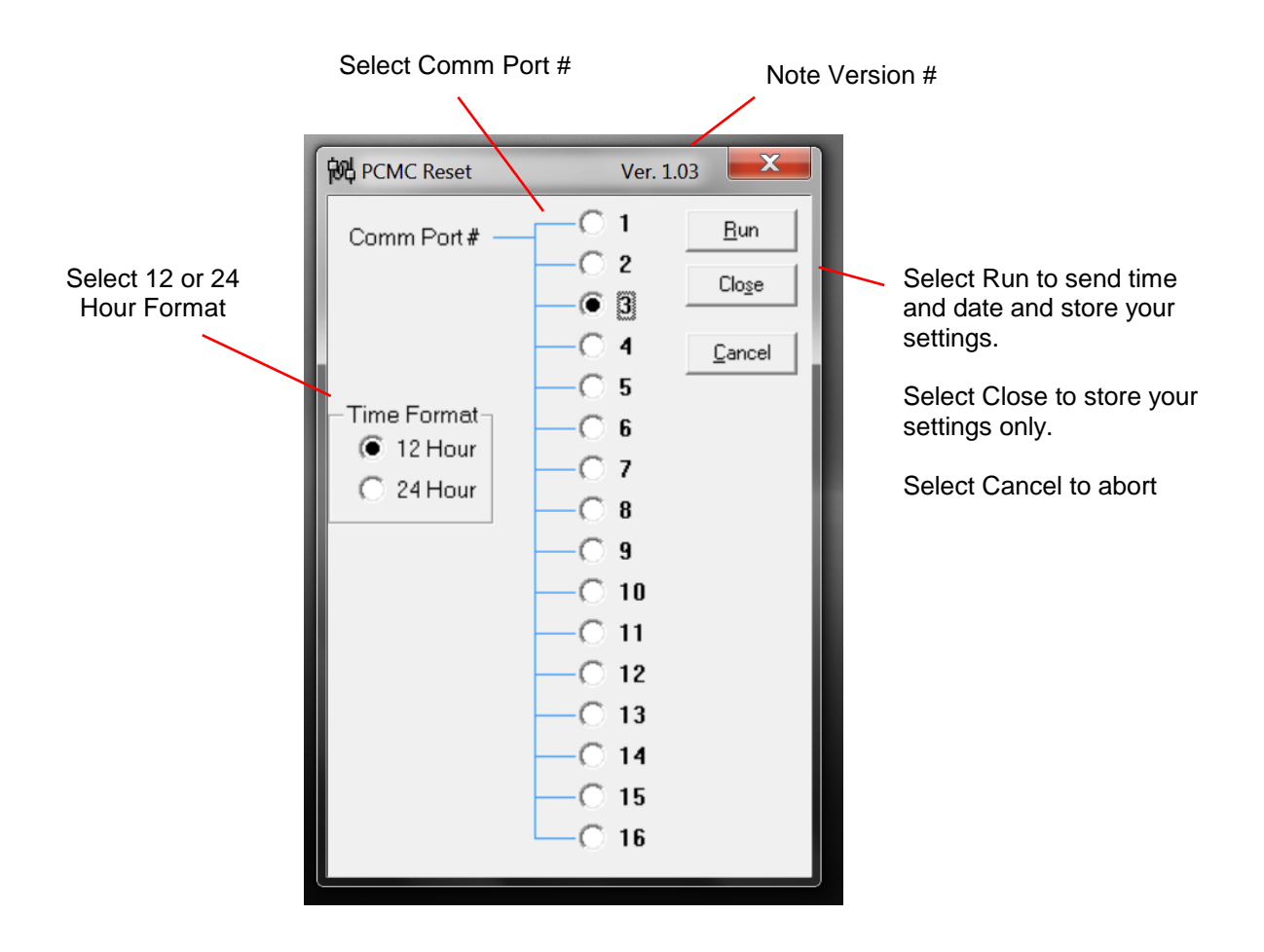

## **OPERATION**

Once the the Comm Port # and the 12/24 Hour Format has been set, you can run the PC MC Time Set program located in the **PC MC Time Set** folder.

This program can be run manually as required, or automatically using your computer's Task Scheduler. Refer to your Windows Operating System instructions for details.

When the PC MC Time Set program is executed, a small window will appear showing the current time, day, and date sent to the Master Clock, or Clock System Displays. You can click on this screen to close it, or wait about one minute for it to close automatically.

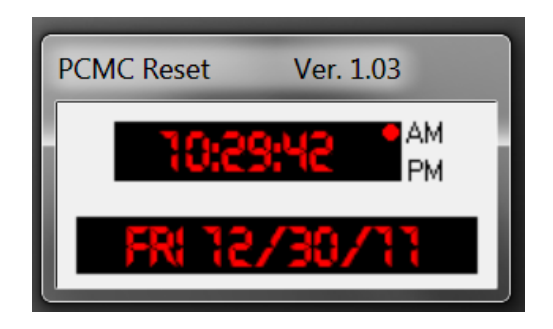

Open the Records program located in the **PC MC Time Set** folder to view a history of all time and date updates sent from your computer to the Master Clock, or Clock System Displays.

**TECHNICAL SUPPORT -** For any questions concerning installation and operation of this product, contact our factory at:

# **PHONE (800) 444-7161 OR FAX (318) 797-4864**

techsupport@ats-usa.com

**APPLIED TECHNICAL SYSTEMS PAGE 6**